4ZC-05

# **子供向けワークショップにおける 相互振り返り活動促進のための電子ノートの構築**

筒井 薫平 † 安藤 希 ‡ 伊藤 直人 ‡ 高田 秀志 †<br> † 立命館大学情報理工学部 ‡ 立命館大学大学院情報理工学研究科

† 立命館大学情報理工学部 ‡ 立命館大学大学院情報理工学研究科

1 **はじめに**

近年,タブレット端末を中心とした ICT 機器が学校 教育の現場に導入され始めている.ICT 機器を活用す ることで,児童が積極的に発表したり,主体的に学び あったりする効果や,ICT 機器を使った協働学習を行 う機会が増えたことにより、児童同士で学び合い、教 え合う効果が見られている [1]. また児童が主体的に学 習を進めるために,振り返り活動が注目されはじめて いる.学習の振り返りを行うには,自己評価だけでな く他者からアドバイスをもらうことが不可欠である. また,休日などに参加者を募集し,プログラミング 等を通じた作品作りを行うようなワークショップでは, 様々な学校や学年から初対面の児童が集まるため,他

者からの意見やアドバイスをもらって振り返りを行う ことは困難である.内向的な児童も積極的に他者の作 品に意見が出せるように紙媒体で感想を記入し交換す ることは,書くことに加えて紙を交換することに時間 を要してしまい,本来の体験学習の時間を削減せざる をえなくなる.そこで,紙媒体ではなく ICT 機器を用 いて振り返り活動を行うと,上記の児童同士で学びあ い,教えあう効果が発揮され,振り返り活動が活発に なるのではないかと考える.本研究では,iPad を用い て感想を記入し,自宅で閲覧することができるような 電子ノートシステムを提案する.

# 2 **振り返り活動**

振り返り活動とは,児童が自主的に学ぶ態度を身に つけるために,また学習内容の定着を図るために行わ れるものである.平成 22 年度から実施されている学習 指導要領にも振り返り活動に関する項目が追加されて おり,近年注目され始めている.後藤らは,自らの学 習を振り返るには評価基準が必要であり,他者が一方 的に評価基準を与えるのでは自主的な学びの態度とは 言えず,教師や友達からの相互評価は大きいと述べて いる [2].このことから振り返り活動には他人からの意 見が必須であることがわかる.

そこで本研究では,ワークショップ中に作成した自 分の作品についての意見を他人からもらうことに焦点 を当て,ワークショップ中にタブレット端末で他者の感 想を電子ノート上に書くことができるようなシステム を構築する.ワークショップの時間制約の面から,他者 こ前来/ご)/・ニン/ジットは説教/品については とで確認できるようにする.

# 3 **振り返り活動のための電子ノートの構築** 3.1 **機能設計**

振り返り活動のための電子ノートを設計するにあた り,児童が主体的に感想を書けるようにするために「簡 単に使えること」と「楽しみながら書けること」の 2 点に注目する.「簡単に使えること」を実現するために は,手書き入力とカメラ撮影の 2 つの機能を取り入れ る.また,「楽しみながら書けること」を実現するため には,スタンプ,カメラ撮影,色の選択の 3 つの機能 を取り入れる.

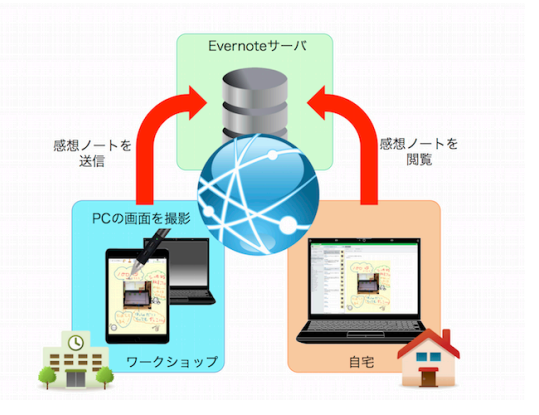

図 1: ノートの記入から閲覧までの流れ

加えて,他者からの意見を効果的に振り返り活動に 反映させるために,感想を書いた人にフィードバック を送るためのフィードバック要求機能, 自宅で確認す るための Evernote 連携の 2 つの機能を取り入れる.

常富らは,タブレット PC を媒介として協働学習を 成立させるタブレット端末の特性を,「操作予測性」「操 作主導権の移行性」「多肢選択性」「試行錯誤性」とし てまとめている [3].これらのうち,スタンプや色の選 択を取り入れることで「多肢選択性」を確保する. ま た,紙に鉛筆で記入するよりも容易に再編集できるた め「試行錯誤性」も確保できている.

これらの機能について以下に詳しく述べる.

# 3.2 **手書き入力**

小学校低学年から高学年までの様々な年齢の児童が 集まるワークショップでは文字の入力方法を熟慮する 必要がある.タブレット端末のスクリーンキーボード を用いた文字入力は,大部分の児童にとって困難であ り時間を要してしまう.

そこで,感想の記入は手書き入力で行うことにする. **通常の手書き入力では手首が画面に反応してしまい,思** い通りの文字が書けないことが多い.この問題を解決 するために Adonit 社の Jot Touch 4 を用いる.Jot Touch 4 は,iPad と Bluetooth で接続し,画面に手首がついた 状態でも描画されないパームリジェクション機能が搭 載されている. これにより、より紙に近い書きやすさ を実現する.

#### 3.3 **カメラ撮影**

感想がより具体的となるように,カメラ撮影の機能 を加える. ワークショップにおける作品作りは、パソコ ン上で行われることも多いため,スクリーンショット 等でも実現できるが,パソコンから iPad にファイルを 転送するなど操作が煩雑になってしまう.また,児童 が感想を述べたい場面を自由に撮影することで,より 自由に感想を書くことができる.また,撮影した写真 に書き込みをすることで、写真を活用して感想を書く ことができる.

#### 3.4 **スタンプ**

文字や写真のみで感想を書くだけでなく,スタンプ を用いて感想を表現する方法を提供する.スタンプ機 能により,感想を書くことに対して楽しさの要素を入

A Digital Notebook to Promote Mutual Reflection Activities in Workshop for Children

<sup>†</sup>Kumpei Tsutsui ‡Nozomi Andoh ‡Naoto Ito †Hideyuki Takada †School of Information Science and Engineering, Ritsumeikan University

<sup>‡</sup>Graduate School of Information Science and Engineering, Ritsumeikan University

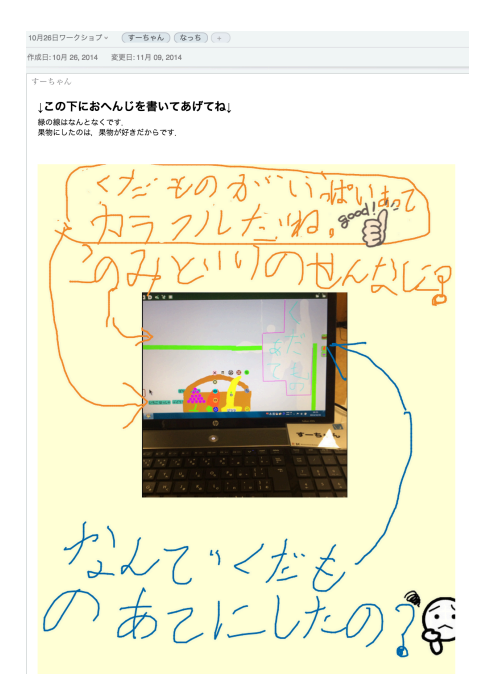

図 2: Evernote の画面

れることで,児童が主体的に感想を書くことができる と考える.

# 3.5 **フィードバック要求ボタン**

単なる感想だけでなく,質問を記入した場合にその 回答を要求するかどうかのチェックボックスを設ける. ただし,ワークショップでは開催日以外で児童同士が 会えることは少ない.そこで,感想を書くときにチェッ クを入れると,感想を確認するときにフィードバック が要求されていることが容易にわかるようにし,自宅 で回答を書けるようにする.

#### 3.6 Evernote **連携**

本システムでは,自宅でも容易に電子ノートを確認 できるように既存サービスである Evernote へ投稿する 形態をとる.図1に示すように,ワークショップ中に iPad を用いて記入された電子ノートは Evernote サーバ へ送信され,ワークショップが開催された日ごとに作 られたノートブックへ保存される.児童は自宅でパソ コン等を用いて電子ノート上に書かれた感想を確認す る.その際,上述のフィードバック要求ボタンが押さ れている場合,図 2 の Evernote の画面上部に「この下 にお返事を書いてね」と表示される.この下にテキス ト入力をすることで感想に対してのフィードバックが できる.また,タグ機能により誰から誰に書かれた感 想かが容易にわかる.

# 4 **ワークショップでの適用** 4.1 **ワークショップの概要**

NPO 法人スーパーサイエンスキッズが主催するプロ グラミングワークショップで、本システムを適用し、評 価を行った.テーマは「射的ゲームを作ろう」で,完 成した作品はアニメーションを使った動きのあるもの である.参加者は小学校 1 年生から 3 年生までの計 5

人である. 今回の適用では,ワークショップの最後に感想を書 く時間を設けた.感想を書く際は,感想を書く相手の パソコンの前に移動し,カメラでノートパソコン上の 作品を撮影する. 感想を記入後に感想を書いたことに 対してのアンケートを紙媒体で行った.

児童には,帰宅後に,Evernote のノートブックヘア クセスし,感想を確認してもらった.その際にフィー

ドバックが要求されている感想であれば、返事を書く ように依頼した.また,感想を読んだことに対するア ンケートをインターネット上に用意しておき、回答し てもらった.

### 4.2 **実験の様子**

電子ノートを書く際は,ペンの色を多用したり,ス タンプを使用するなど,積極的に記入する様子が見受 けられた.カメラ撮影は納得のいく写真が撮影される まで何度も撮り直しを行ったり、感想の文章も何度も 書き直している様子が見受けられた.各機能について も一通り説明した後は児童自らが機能を理解した上で 利用していた様子が見受けられた.図 2 からわかるよ うに,カメラで撮影した画像上に矢印を書き込むこと で,どの部分に対する感想なのかをわかりやすくする ような工夫が見られた.

また,感想を閲覧しているときの児童の様子を保護 者アンケートで聞いたところ,「自分の作品の感想をし てもらったことに照れてれくさそうだった,うれしそ うだった」という意見が見られた.

# 4.3 **アンケート結果**

アンケート結果は表1の通りである. 感想を記入し た直後のアンケートでは,感想を書くことは楽しかっ たと全員が答えている.また、感想を記入した直後の アンケートでは,感想を読んでうれしかったと全員が 答えている.ワークショップ終了直後のアンケートでは 作品の改造をしたいと答えた児童はいなかったが,自 宅で感想を確認した後のアンケートでは 2 名の児童が 改造をしたいと答えている.改造したい内容として電 子ノートで指摘された内容もあった.また,楽しかっ た項目として iPad を用いたことやスタンプ機能が多く 挙げられていた.

表 1: アンケート結果

| 質問項目             | はい | いいえ |
|------------------|----|-----|
| 感想を書くことは楽しかったですか |    |     |
| 作ったゲームの改造をしたいですか |    |     |
| (ワークショップ終了直後)    | 5人 | 0 Y |
|                  |    |     |
| 作ったゲームの改造をしたいですか |    |     |

# 5 **おわりに**

iPad を用いて感想を記入することで,スタンプ機能 やカメラ撮影機能を活用し,児童が楽しみながら意欲 的に感想を記入することができるようになった.自宅 で他者の感想を閲覧することで,再度自分の作品を振 り返るきっかけとなったのではないかと考える. また,感想を閲覧したときにうれしいと感じ,作品

の改造をしたいと思う児童がいたことから,他者から の感想を受けることで、次回へのモチベーションの向 上に繋がったと考えられる.

今後引き続き,ワークショップで適用を継続し,評価 をする予定である.

# **参考文献**

- [1] 学びのイノベーション事業 実証研究報告書, 文部科学省, pp.255-256, 2014.
- [2] 後藤康志,生田孝史,学習者の内省を支援するデ ジタルポートフォリオの開発,日本教育工学会論 文誌 26(3),pp.245-255,2012.
- [3] 常富真弘, 横山隆光, 加藤直樹, 村瀬康一郎, 興 戸律子,及川浩和,田代学,タブレット PC を媒 介とした協働学習を成立させる要件,日本教育情 報学会 第 29 回年会, pp.398-399, 2013.